# **"Data Hiding" with IDMS/SQL:**

## **Making an IDD Code Table behave like a "real" SQL Table**

### **Page Contents**

- 1 Accessing an IDD Table with IDMS/SQL
- 2 Tailoring an SQL Display of an IDD Table
- 3 Data "Hiding" making an IDD table look like an SQL Table
- 4 The End Game Using our SQL State Table
- 5 An IDD Code Table that behaves like an SQL Table but don't tell anybody
- 5 Before You Start Some Things That Some will Have and Others Will not

#### **Accessing an IDD Table with IDMS/SQL**

I expect that most sites (in USA anyway) have an IDD Code Table of American State codes (Encode value in the database) and State Names (Decode value for display).

I have created a shortened version of such a table here. You can display the table in IDD at any time – but unless you specify "FORM FIXED." Before the display, the output can become very confusing with Encode/Decode values all "smershed" together in a jumble.

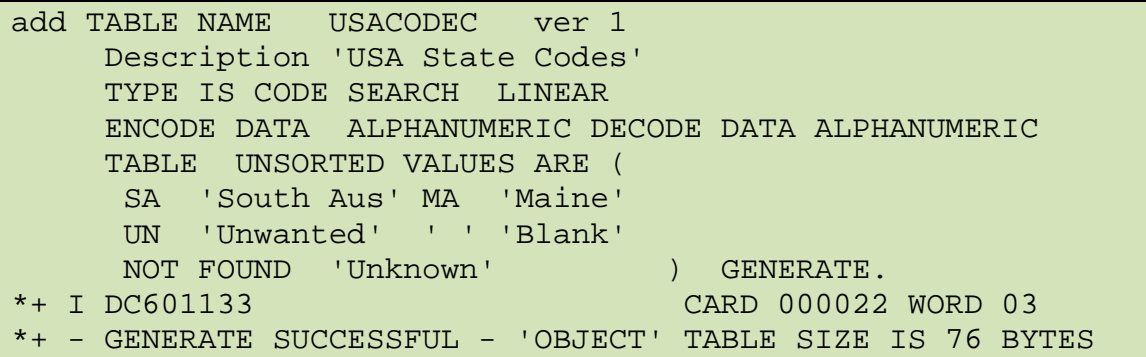

So – let's just say I want a better display of the Table, and the ability in fact to display any other IDD code table – I could create an SQL View as shown here:

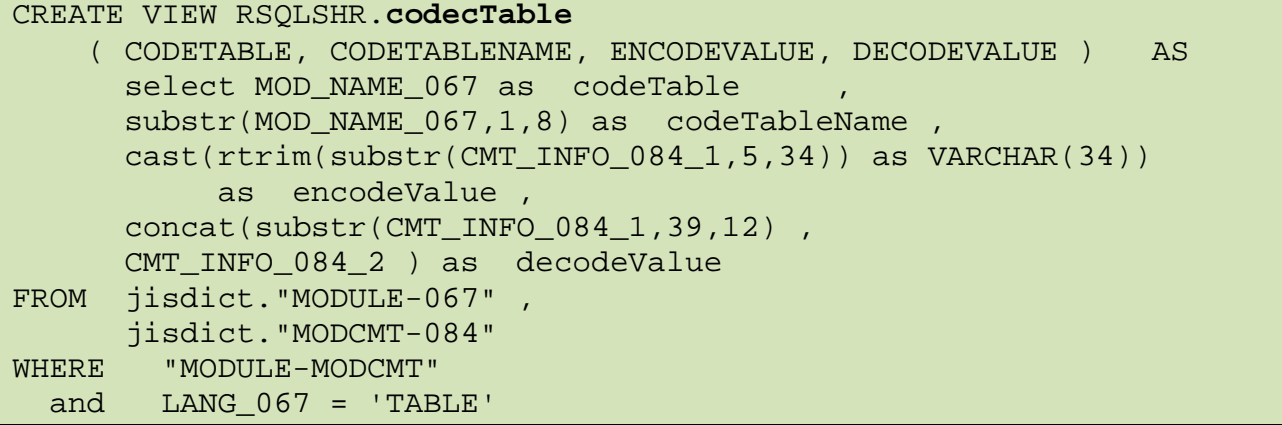

```
and CMT_ID_084 = -9 and IDD_SEQ_084 = 0
 and substr(CMT_INFO_084_1, 5, 1) <> '?' ;
*+ Status = 0 SOLSTATE = 00000
```
Now I get quite a tidy looking "IDD Code Table Report" – but there are still some somewhat "User Unfriendly" aspects to this display – in particular when we have short Encode values (2 characters as in this case), and short Decode or display values as well.

For example – notice how the output is split because of the default lengths of the table Columns:

```
select codetablename, encodevalue, decodevalue
      from rsqlshr.codectable where codetable = 'USACODEC';
*+ CODETABLENAME ENCODEVALUE
*+ ------------- -----------
*+ USACODEC
*+ USACODEC MA
*+ USACODEC UN
*+ USACODEC
*+
*+ DECODEVALUE
*+ -----------
*+ South Aus
*+ Maine
*+ Unwanted
*+ Blank
*+
*+ 4 rows processed
```
#### **Tailoring an SQL Display of an IDD Table**

We can easily fix this with SQL, knowing the specific sizes of the data values in both the Encode and Decode columns, as shown here:

```
select codetablename,
      cast(encodevalue as char(2)) as code,
      cast(decodevalue as char(20)) as value
 from rsqlshr.codectable where codetable = 'USACODEC';
*+ CODETABLENAME CODE VALUE
*+ ------------- ---- -----
*+ USACODEC SA South Aus
*+ USACODEC MA Maine
*+ USACODEC UN Unwanted
*+ USACODEC Blank
*+
*+ 4 rows processed
```
That's nice – for this particular Table. But – you would need to know how and what tailoring to do for other IDD Code Tables so the output could also be tailored to produce such a nice, friendly report.

But **also** - this is just a **static report**. The IDD Table values might be used in Mapping for Encode:Decode purposes – but what if we are developing new applications that won't be using Mapping, and we want to ensure that there is consistency between the names that are displayed in both the old (green screen) and new application?

Here is a "what if" scenario. What if, we defined a View of this specific code Table, the one with the American States, and made it look as though it was a "State table" in an SQL database?

This has some interesting possibilities from an application point of view that are worth exploring. But, first things first.

## **Data "Hiding" – making an IDD table look like an SQL Table**

Let's start by creating a "virtual" State Table – with a View of the underlying IDD Code Table, as follows:

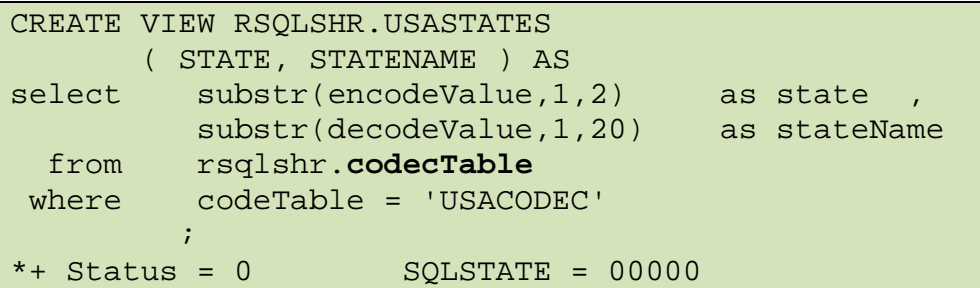

Notice how we have taken advantage of the existing **codecTable** View – since it already has the knowledge of the "internal" physical characteristics of an IDD Code Table, which we don't want to code again!

Now look at the "report" we can get from SQL showing our American State Table content – with no user tailoring required – and look – it looks just like an SQL State Table! You would never know that it is actually an IDD Code Table.

```
select * from rsqlshr.USAstates;
*+ STATE STATENAME
*+ ----- ---------
*+ SA South Aus
*+ MA Maine
*+ UN Unwanted
*+ Blank
*+
*+ 4 rows processed
```
Well, because it **looks** like an SQL Table, and **smells** like an SQL Table, **does it also behave like an SQL Table?** Can we do an SQL JOIN with it?

#### **The End Game – Using our SQL State Table**

Let's extend our scenario to now display the Offices from the EMPSCHM demo database that comes with IDMS when it is installed. Here is an example of an SQL Select against the underlying network EMPSCHM Office table:

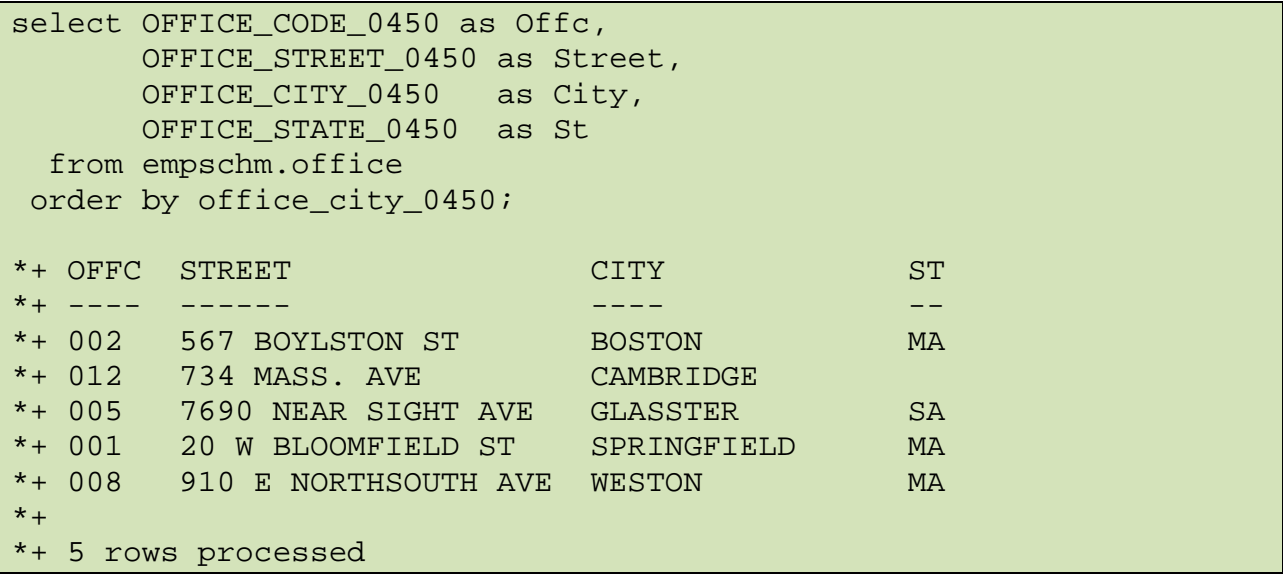

Well that's fine as far as it goes – but our users are used to seeing the State Names, not just the State Codes – so how can we easily see the State names, without redundantly creating, populating and maintaining an SQL State Code Table? Well – why don't we take advantage of our existing IDD Code Table and the View we have of it that "looks and smells" like an SQL Table?

Here's what the SQL would look like – and the resultant output:

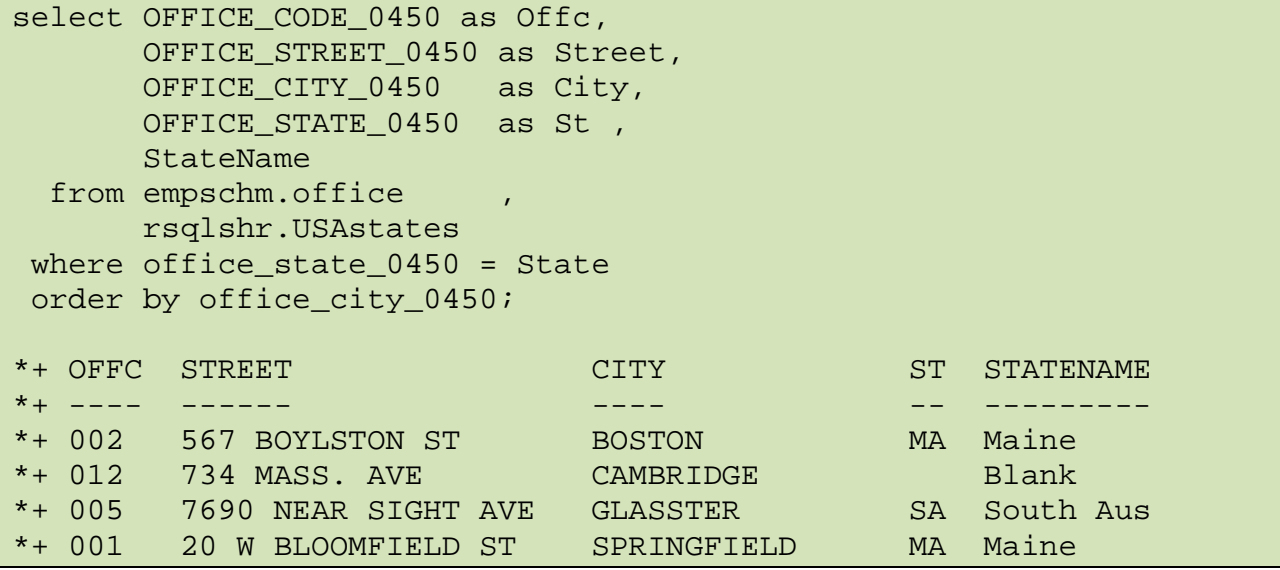

```
*+ 008 910 E NORTHSOUTH AVE WESTON MA Maine
* +*+ 5 rows processed
```
So there we have it  $-$  an IDD Code Table that behaves just like an SQL Table  $-$  not too shabby – and all done with IDMS/SQL!

#### **An IDD Code Table that behaves like an SQL Table – but don't tell anybody**

I hope that this gives you some new ideas of how you can "package" SQL into Views, and then re-package those Views into higher levels of abstraction for specific purposes – so that you can then create some opportunities for effective, simplified use of SQL to access a variety of IDMS data, which your developers may currently think of as being "too hard" to use in their new applications.

#### **Before You Start – Some Things That Some will Have and Others Will not**

You will need, at least, two SQL Schemas in order to carry out the work that is described in this document. I'll describe 3 of them for completeness:

- The **JISDICT** Schema referenced above
	- o An SQL Schema that allows you to access the IDD Database
	- o Access a Network Schema with SQL
	- o Establish this Schema with the following syntax (using the Schema Name referenced in this document):

CREATE SCHEMA JISDICT FOR NONSQL SCHEMA JISDICT.IDMSNTWK VERSION 1 DBNAME JISDICT ;

**Note:** you can **not** CREATE additional components within a "Schema for nonSQL" schema – hence the need for an SQL schema to create Views (Procedures, Functions) which operate against this schema!

- The **RSQLSHR** Schema referenced above
	- $\circ$  An SOL Schema which we use for creating VIEWs in the examples in this document -optionally used for creating "native" IDMS/SQL Tables
	- o The syntax is:

create Schema RSQLSHR ;

#### The **EMPSCHM** Schema

- o An SQL Schema distributed with CA-IDMS and which may optionally be installed during initial installation of IDMS, or at any time afterwards
- $\circ$  We do not provide the "create" syntax for this schema check it out in the IDMS Installation Guide